# **intelbras**

Manual do usuário

**Digiprox SA 202**

## intelbras

#### **Digiprox SA 202**

#### **Controlador de acesso**

Parabéns, você acaba de adquirir um produto com a qualidade e segurança Intelbras.

O Digiprox SA 202 é um controle de acesso stand alone sem conexão com software. Ele possui como método de autenticação o cartão de proximidade e a senha numérica e tem capacidade de armazenar 1000 usuários.

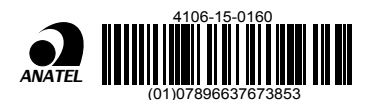

- 

 -
-

   -- -- 

 Este equipamento opera em caráter secundário, isto é, não tem direito à proteção contra interferência prejudicial, mesmo de estações do mesmo tipo, e não pode causar interferência a sistemas operando em caráter primário.

## Cuidados e segurança

- » É obrigatório o uso de fontes de alimentação estabilizadas ou lineares que protejam o equipamento contra surtos da rede.
- » Execute toda a instalação com o equipamento desligado da rede elétrica. Após verificar se a instalação está correta, ligue-o.
- » Ligue primeiro o cabo terra e depois os outros cabos. Isso previne danos causados pela energia estática.
- » Recomenda-se o uso de cabos-manga blindados para ligação dos leitores em ambientes que possam sofrer interferência eletromagnética.
- » Utilize cabos de 0,75 mm² ou superiores para ligações de alimentação e conexões de equipamentos.
- » Não se deve passar cabos de rede elétrica e cabos de dados (manga) na mesma tubulação.
- » Não faça derivação dos terminais de alimentação do equipamento para os terminais de ligação da fechadura. Deve-se trazer dois fios separados da fonte de alimentação, como mostra a imagem a seguir:

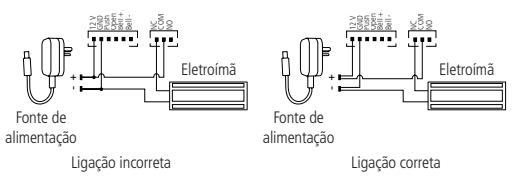

Imagem recomendação de instalação

- » Utilize o circuito desmagnetizante fornecido junto com a fechaduraeletroímã Automatiza.
- » Não instale o produto em locais sujeitos a extremo calor ou umidade.
- » Não exponha o produto ao sol  $\circled{3}$  ou à chuva  $\circled{3}$ . Este produto deve ser instalado em locais cobertos.

**Atenção:** danos causados pelo não cumprimento das recomendações de instalação ou uso inadequado do produto não são cobertos pela garantia, vide certificado de garantia do produto.

#### **Outros cuidados a serem tomados ao utilizar o controlador de acesso:**

Para acionar a fechadura, utilize diretamente o relé do controlador de acesso. Ao utilizar uma placa temporizadora ou uma fonte com temporizador, utilize uma ligação em série entre os relés de acionamento, como está representado abaixo:

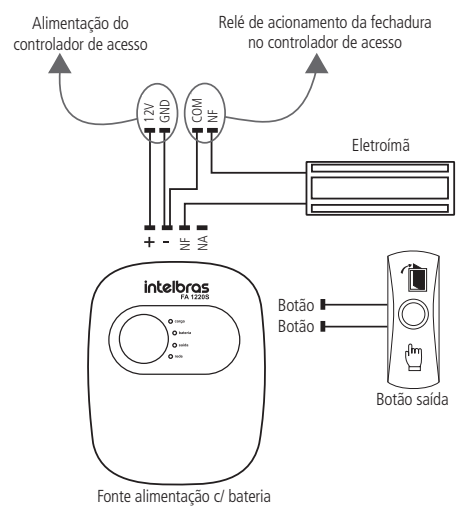

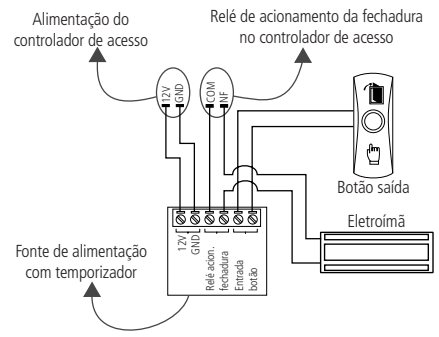

#### **Atenção:**

NÃO instale o produto de modo que o relé de acionamento da fechadura, no controlador de acesso, seja utilizado para acionar uma fonte com temporizador, como apresentado no exemplo a seguir:

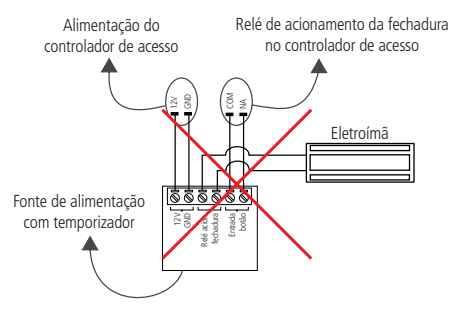

### Índice

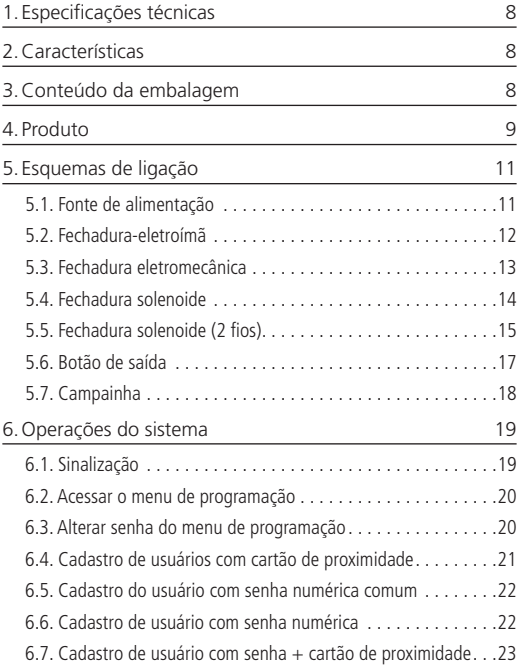

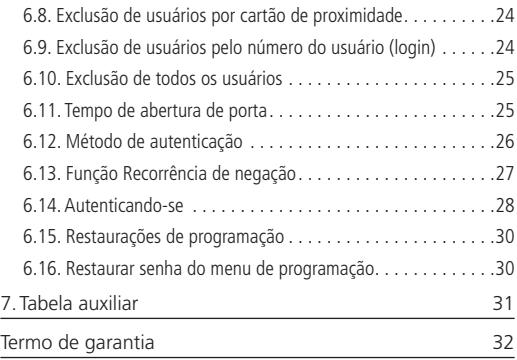

## <span id="page-7-0"></span>1. Especificações técnicas

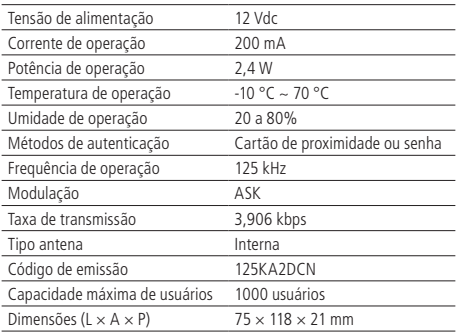

## 2.Características

- » Fácil instalação
- » Gabinete plástico de alta resistência
- » Design moderno e funcional

## 3.Conteúdo da embalagem

- » 1 controlador de acesso Digiprox SA 202
- » 1 conjunto de cabos para ligação
- » 1 manual do usuário

## <span id="page-8-0"></span>4. Produto

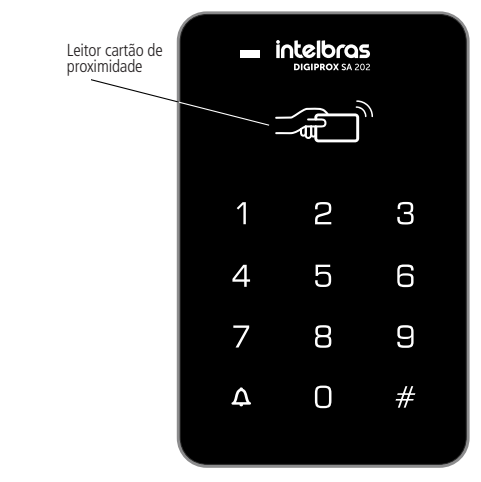

Vista frontal SA 202

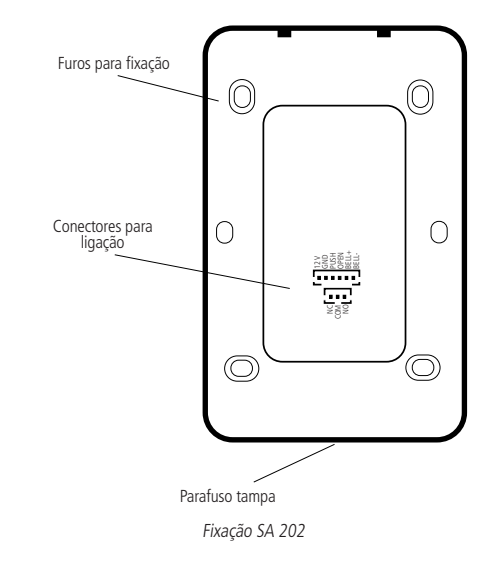

#### <span id="page-10-0"></span>**5.1. Fonte de alimentação**

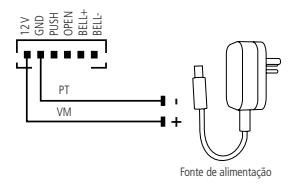

Ligação da fonte de alimentação

Caso não haja nobreak para alimentar o equipamento em situações de queda de energia, é recomendável a instalação de uma fonte de alimentação que possua bateria.

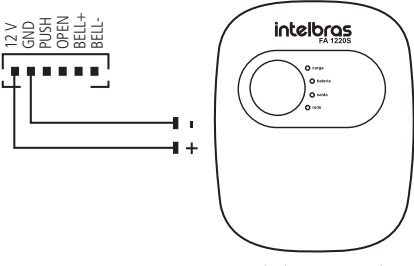

Fonte de alimentação com bateria

Ligação da fonte de alimentação FA 1220S

#### <span id="page-11-0"></span>**5.2. Fechadura-eletroímã**

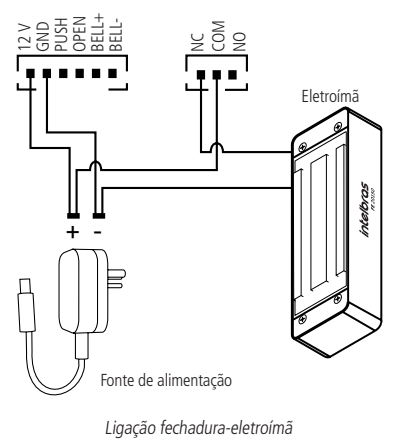

Ligação fechadura-eletroímã

**Obs.:** a corrente nominal de chaveamento para acionar as fechaduras nas saídas NC, COM e NO é de 1,5 A.

#### <span id="page-12-0"></span>**5.3. Fechadura eletromecânica**

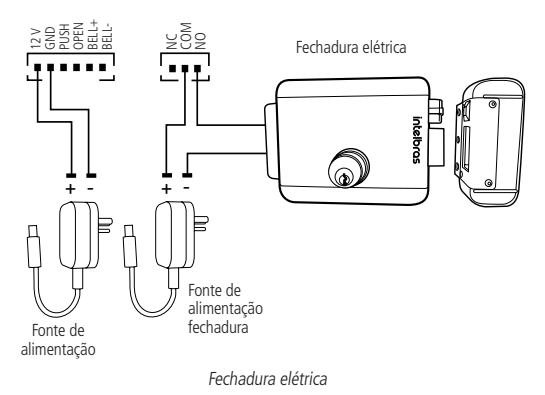

**Obs.:** a corrente nominal de chaveamento para acionar as fechaduras nas saídas NC, COM e NO é de 1,5 A.

#### <span id="page-13-0"></span>**5.4. Fechadura solenoide**

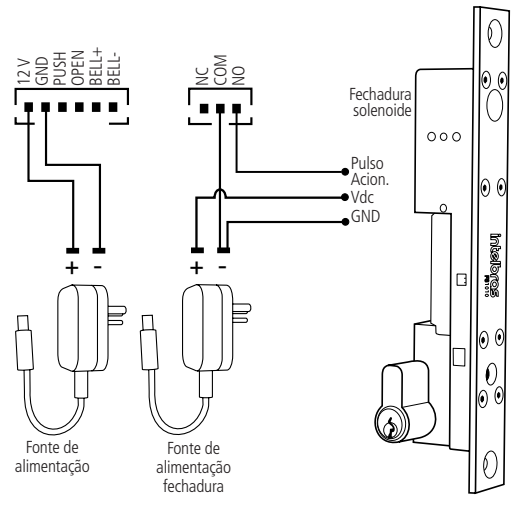

Ligação da fechadura solenoide com pulso de acionamento

**Obs.:** a corrente nominal de chaveamento para acionar as fechaduras nas saídas NC, COM e NO é de 1,5 A.

#### <span id="page-14-0"></span>**5.5. Fechadura solenoide (2 fios)**

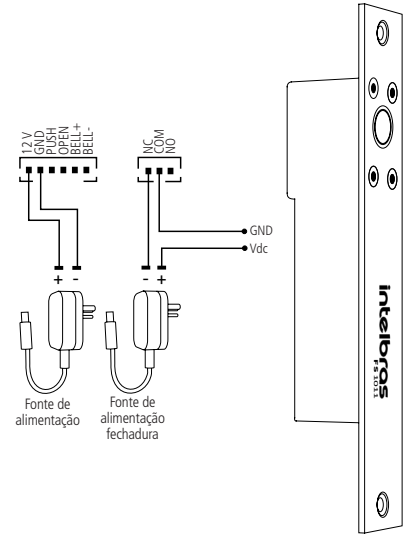

Ligação da fechadura solenoide sem pulso de acionamento

Para dispositivos similares de outro fabricante, utilizar um capacitor de 330 uF/25 V em paralelo a alimentação da fechadura atentando para a polaridade do capacitor (terminal menor, ou o marcado pela faixa branca, conectar ao GND e o outro no Vdc).

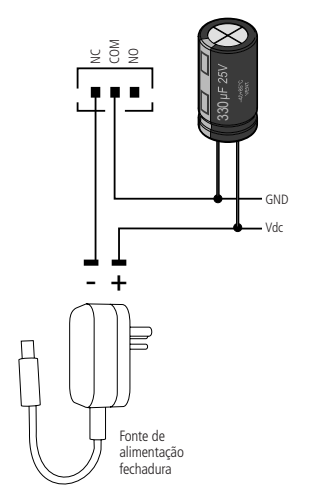

#### <span id="page-16-0"></span>**5.6. Botão de saída**

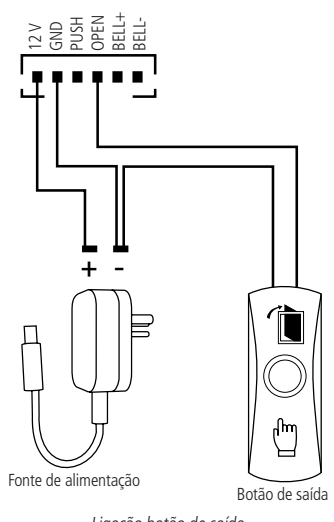

Ligação botão de saída

#### <span id="page-17-0"></span>**5.7. Campainha**

A corrente admitida na saída BELL+ e BELL- do controlador de acesso é 100 mA.

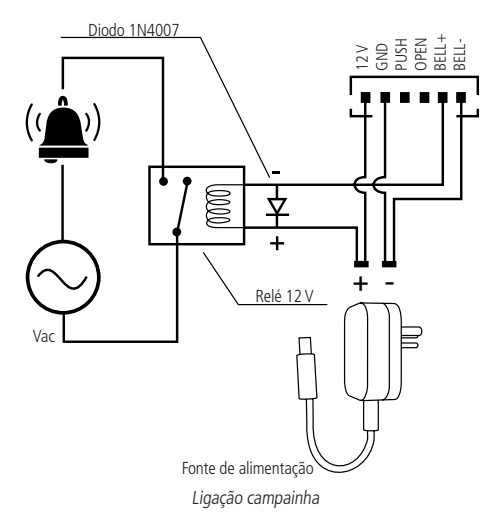

#### <span id="page-18-0"></span>**6.1. Sinalização**

#### **Sinalização visual**

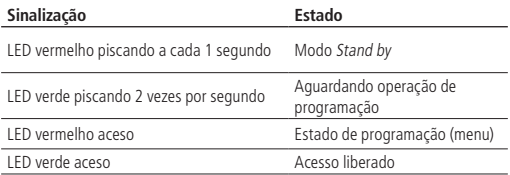

#### **Sinalização sonora**

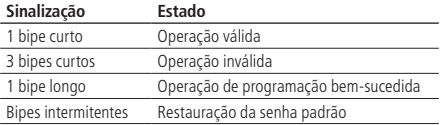

#### <span id="page-19-1"></span><span id="page-19-0"></span>**6.2. Acessar o menu de programação**

Para realizar as operações no dispositivo é necessário entrar no menu de programação. Para isso, realize os seguintes passos:

- 1. Pressione o botão (#). O LED verde ficará piscando;
- 2. Digite a senha do menu de programação (senha de fábrica 123456);
- 3. Pressione o botão (#). O LED vermelho ficará aceso.

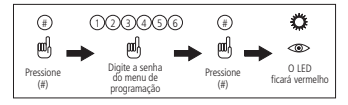

Acessar menu de programação

**Atenção:** para segurança do sistema de controle de acesso, é altamente recomendável a alteração da senha do menu de programação de fábrica.

#### **6.3. Alterar senha do menu de programação**

Para alterar a senha do menu de programação, realize os seguintes passos:

- 1. Acesse o menu de programação (item [6.2. Acessar o menu de programação](#page-19-1));
- 2. Pressione o botão (0). O LED verde ficará piscando;
- 3. Digite a nova senha, que deve ter de 4 a 6 dígitos;
- 4. Pressione o botão (#);
- 5. Digite a nova senha novamente;
- 6. Pressione o botão (#) para confirmar e sair do menu.

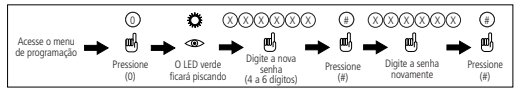

Alterar senha do menu de programação

<span id="page-20-0"></span>**Importante:** a senha do menu de programação é utilizada apenas para o acesso ao menu do aparelho. Ela não serve para liberar acesso.

#### **6.4. Cadastro de usuários com cartão de proximidade**

Para cadastrar um usuário que tenha como método de autenticação o cartão de proximidade, realize os seguintes passos:

**Dica:** utilize a tabela do item [7. Tabela auxiliar](#page-30-1) deste manual para organização no cadastro e exclusão dos usuários, ou, se preferir, crie uma tabela no computador.

- 1. Acesse o menu de programação (item [6.2. Acessar o menu de programação](#page-19-1));
- 2. Pressione o botão (1). O LED verde ficará piscando;
- 3. Insira o número do usuário (login) que deve ter 4 dígitos (0001 a 1000);
- 4. Passe o cartão de proximidade a ser cadastrado sobre o leitor;
- 5. Pressione o botão (#) para confirmar e sair do menu.

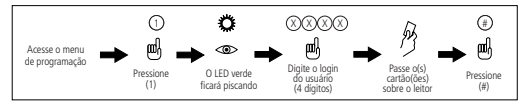

Cadastrar usuário com cartão

#### <span id="page-21-0"></span>**6.5. Cadastro do usuário com senha numérica comum**

No Digiprox SA 202 é possível cadastrar uma senha comum de acesso, ou seja, possui um usuário exclusivo para ser utilizado no acesso sem interferir nos usuários com login definido. Essa função pode ser aplicada em casos de ter apenas usuários com cartão de proximidade cadastrados. Sendo assim, utilizaria essa senha como uma autenticação de acesso de reserva. Para cadastrar um usuário comum que tenha como método de autenticação a senha numérica comum, realize o seguinte procedimento:

**Obs.:** para excluir essa senha é necessário restaurar as configurações para o padrão de fábrica, no item [6.15. Restaurações de programação](#page-29-1). Caso não queira fazer a restauração, basta alterá-la.

- 1. Acesse o menu de programação (item [6.2. Acessar o menu de programação](#page-19-1));
- 2. Digite (21). O LED verde ficará piscando;
- 3. Digite a senha que deve ter de 4 a 6 dígitos;
- 4. Pressione o botão (#) para confirmar e sair do menu.

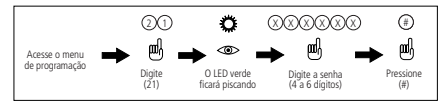

Cadastrar usuário com senha numérica comum

#### **6.6. Cadastro de usuário com senha numérica**

Para cadastrar um usuário que tenha como método de autenticação a senha numérica, realize os seguintes passos:

**Dica:** utilize a tabela do item [7. Tabela auxiliar](#page-30-1) deste manual para organização no cadastro e exclusão dos usuários, ou, se preferir, crie uma tabela no computador.

- <span id="page-22-0"></span>1. Acesse o menu de programação (item [6.2. Acessar o menu de programação](#page-19-1));
- 2. Digite (22). O LED verde ficará piscando;
- 3. Insira o número do usuário (login) que deve ter 4 dígitos;
- 4. Digite a senha que deve ter de 4 a 6 dígitos:
- 5. Pressione o botão (#) para confirmar e sair do menu.

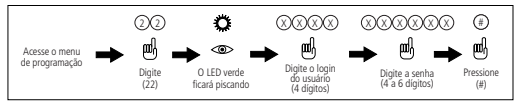

Cadastrar usuário com senha numérica

#### **6.7. Cadastro de usuário com senha + cartão de proximidade**

Para cadastrar um usuário que tenha como método de autenticação a senha numérica + cartão de proximidade, realize os seguintes passos:

**Dica:** utilize a tabela do item [7. Tabela auxiliar](#page-30-1) deste manual para organização no cadastro e exclusão dos usuários, ou, se preferir, crie uma tabela no computador.

- 1. Acesse o menu de programação (item [6.2. Acessar o menu de programação](#page-19-1));
- 2. Pressione o botão (3). O LED verde ficará piscando;
- 3. Insira o número do usuário (login) que deve ter 4 dígitos;
- 4. Passe o cartão a ser cadastrado sobre o leitor;
- 5. Digite a senha que deve ter de 4 a 6 dígitos;
- 6. Pressione o botão (#) para confirmar e sair do menu.

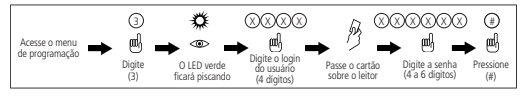

 $C$ adastrar usuário com senha numérica  $\pm$  cartão

#### <span id="page-23-0"></span>**6.8. Exclusão de usuários por cartão de proximidade**

Para excluir um usuário através de seu cartão de proximidade, realize os seguintes passos:

- 1. Acesse o menu de programação (item [6.2. Acessar o menu de programação](#page-19-1));
- 2. Digite (41). O LED verde ficará piscando;
- 3. Passe o cartão de proximidade a ser excluído sobre o leitor;
- 4. Pressione o botão (#) para confirmar exclusão e sair do menu.

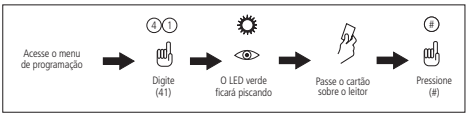

Excluir usuário através do cartão

#### **6.9. Exclusão de usuários pelo número do usuário (login)**

Para excluir um usuário através de seu número de login, realize os seguintes passos:

**Dica:** utilize a tabela do item [7. Tabela auxiliar](#page-30-1) deste manual para organização no cadastro e exclusão dos usuários, ou, se preferir, crie uma tabela no computador.

- 1. Acesse o menu de programação (item [6.2. Acessar o menu de programação](#page-19-1));
- 2. Digite (42). O LED verde ficará piscando:
- 3. Insira o número do usuário (login) que deve ter 4 dígitos;
- 4. Pressione o botão (#) para confirmar exclusão e sair do menu.

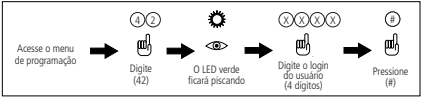

Excluir usuário através do login (PIN)

#### <span id="page-24-0"></span>**6.10. Exclusão de todos os usuários**

Para excluir todos os usuários cadastrados no equipamento, realize os sequintes passos:

- 1. Acesse o menu de programação (item [6.2. Acessar o menu de programação](#page-19-1));
- 2. Digite (40). O LED verde ficará piscando;
- 3. Digite (0000);
- 4. Pressione o botão (#) para confirmar exclusão e sair do menu.

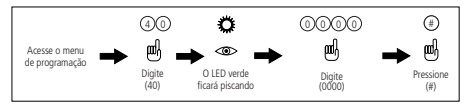

Excluir todos os usuários

#### **6.11. Tempo de abertura de porta**

Para configurar o tempo de abertura de porta, ou seja, o tempo em que a porta permanecerá aberta, realize os seguintes passos:

- 1. Acesse o menu de programação (item [6.2. Acessar o menu de programação](#page-19-1));
- 2. Pressione o botão (5). O LED verde ficará piscando;
- 3. Digite o tempo de abertura de porta desejado em segundos (2 dígitos):
- 4. Pressione o botão (#) para confirmar e sair do menu.

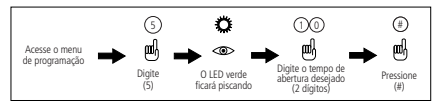

Configurar tempo de abertura de porta

#### <span id="page-25-0"></span>**6.12. Método de autenticação**

O Digiprox SA 202 possui dois métodos de autenticação para realizar a abertura de porta. O método senha numérica ou cartão, ou cartão + senha numérica.

#### **Autenticação somente por cartão**

Para ativar o método de autenticação através do cartão, realize os seguintes passos:

- 1. Acesse o menu de programação (item [6.2. Acessar o menu de programação](#page-19-1));
- 2. Pressione o botão (6). O LED verde ficará piscando;
- 3. Digite (01);
- 4. Pressione o botão (#) para confirmar e sair do menu.

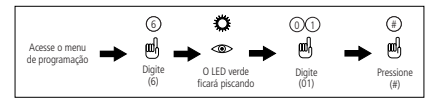

Configurar autenticação somente por cartão

#### **Autenticação por cartão ou senha**

Para ativar o método de autenticação através de cartão ou senha, realize os seguintes passos:

- 1. Acesse o menu de programação (item [6.2. Acessar o menu de programação](#page-19-1));
- 2. Pressione o botão (6). O LED verde ficará piscando;
- 3. Digite (02);
- 4. Pressione o botão (#) para confirmar e sair do menu.

<span id="page-26-0"></span>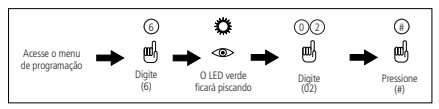

Configurar autenticação por cartão ou senha

#### **Autenticação por cartão + senha**

Para ativar o método de autenticação através do cartão + senha, realize os seguintes passos:

- 1. Acesse o menu de programação (item [6.2. Acessar o menu de programação](#page-19-1));
- 2. Pressione o botão (6). O LED verde ficará piscando;
- 3. Digite (03);
- 4. Pressione o botão (#) para confirmar e sair do menu.

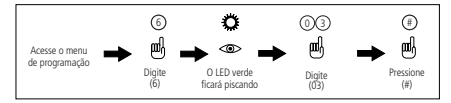

Configurar autenticação por cartão + senha

#### **6.13. Função Recorrência de negação**

A função Recorrência de negação bloqueia o equipamento para acesso durante cinco minutos, quando o equipamento registrar dez acessos negados consecutivos.

#### **Ativar função Recorrência de negação**

Para ativar a função Recorrência de negação, realize os seguintes passos:

- 1. Acesse o menu de programação (item [6.2. Acessar o menu de programação](#page-19-1));
- 2. Pressione o botão (7). O LED verde ficará piscando;
- 3. Digite (02);

<span id="page-27-0"></span>4. Pressione o botão (#) para confirmar exclusão e sair do menu.

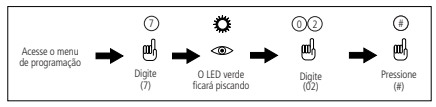

Ativar Recorrência de negação

#### **Desativar função Recorrência de negação**

Para desativar a função Recorrência de negação, realize os seguintes passos:

- 1. Acesse o menu de programação (item [6.2. Acessar o menu de programação](#page-19-1));
- 2. Pressione o botão (7). O LED verde ficará piscando;
- 3. Digite (01):
- 4. Pressione o botão (#) para confirmar e sair do menu.

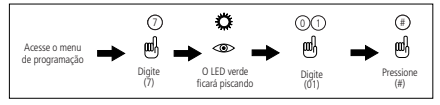

Desativar Recorrência de negação

#### **6.14. Autenticando-se**

A seguir, veja como fazer para autenticar-se no equipamento (abrir a porta).

#### **Autenticando-se com cartão de proximidade**

- 1. Com o equipamento em modo Stand by, passe o cartão sobre o leitor. O LED verde ficará aceso;
- 2. O acesso está liberado.

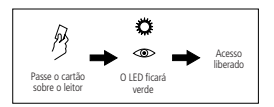

Autenticando-se com cartão de proximidade

#### **Autenticando-se por senha numérica**

- 1. Com o equipamento em modo Stand by, digite a senha no dispositivo;
- 2. Pressione o botão (#). O LED verde ficará aceso;
- 3. O acesso está liberado.

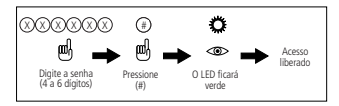

Autenticando-se por senha numérica

#### **Autenticando-se por cartão + senha**

- 1. Com o equipamento em modo Stand by, passe o cartão sobre o leitor;
- 2. Digite a senha no dispositivo:
- 3. Pressione o botão (#). LED verde ficará aceso;
- 4. O acesso está liberado.

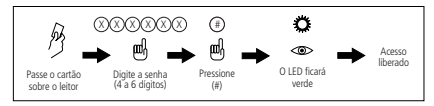

Autenticando-se por cartão + senha numérica

#### <span id="page-29-1"></span><span id="page-29-0"></span>**6.15. Restaurações de programação**

Para restaurar as programações do equipamento para o padrão de fábrica, realize os seguintes passos:

**Obs.:** essa função não exclui os usuários do equipamento e não restaura a senha do menu de programação para os padrões de fábrica.

- 1. Acesse o menu de programação (item [6.2. Acessar o menu de programação](#page-19-1));
- 2. Pressione o botão (8). O LED verde ficará piscando;
- 3. Digite (99):
- 4. Pressione o botão (#) para confirmar e sair do menu.

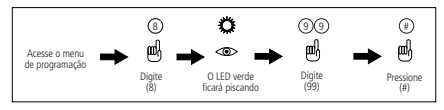

Restaurar programações

#### **6.16. Restaurar senha do menu de programação**

Para restaurar a senha do menu de programação para o padrão de fábrica, realize os seguintes procedimentos:

- 1. Desligue o equipamento;
- 2. Tire o parafuso utilizado para fixar a tampa do aparelho;
- 3. Localize o barra pino RST na placa. Retire-o da posição 1-2 e coloque na posição 2-3;
- 4. Ligue o equipamento. Um sinal sonoro com bipes intercalados deve ser emitido;
- 5. Desligue o dispositivo;
- 6. Recoloque o jumper RST na posição original, 1-2;
- 7. Ligue o equipamento. Agora a senha do menu de programação foi restaurada para o padrão de fábrica 123456.

## <span id="page-30-1"></span><span id="page-30-0"></span>7. Tabela auxiliar

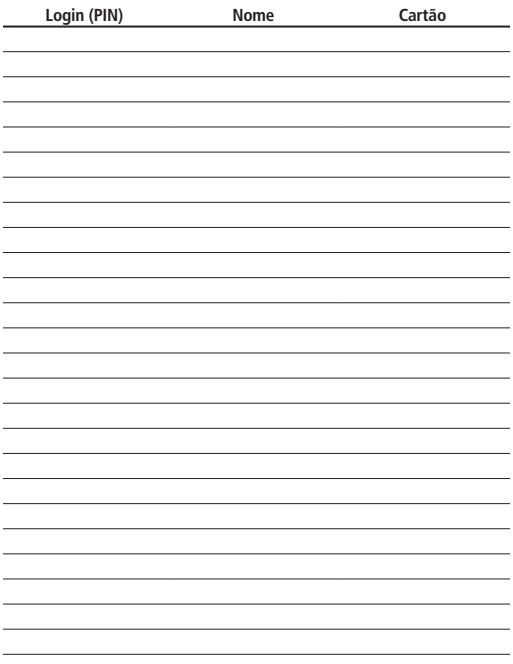

## <span id="page-31-0"></span>Termo de garantia

Fica expresso que esta garantia contratual é conferida mediante as seguintes condições:

Nome do cliente:

Assinatura do cliente:

Nº da nota fiscal:

Data da compra:

#### Revendedor:

Modelo: Nº de série:

1. Todas as partes, peças e componentes do produto são garantidos contra eventuais vícios de fabricação, que porventura venham a apresentar, pelo prazo de 1 (um) ano – sendo este de 90 (noventa) dias de garantia legal e 9 (nove) meses de garantia contratual –, contado a partir da data da compra do produto pelo Senhor Consumidor, conforme consta na nota fiscal de compra do produto, que é parte integrante deste Termo em todo o território nacional. Esta garantia contratual compreende a troca gratuita de partes, peças e componentes que apresentarem vício de fabricação, incluindo as despesas com a mão de obra utilizada nesse reparo. Caso não seja constatado vício de fabricação, e sim vício(s) proveniente(s) de uso inadequado, o Senhor Consumidor arcará com essas despesas.

- 2. A instalação do produto deve ser feita de acordo com o Manual do Produto e/ou Guia de Instalação. Caso seu produto necessite a instalação e configuração por um técnico capacitado, procure um profissional idôneo e especializado, sendo que os custos desses serviços não estão inclusos no valor do produto.
- 3. Constatado o vício, o Senhor Consumidor deverá imediatamente comunicar-se com o Serviço Autorizado mais próximo que conste na relação oferecida pelo fabricante – somente estes estão autorizados a examinar e sanar o defeito durante o prazo de garantia aqui previsto. Se isso não for respeitado, esta garantia perderá sua validade, pois estará caracterizada a violação do produto.
- 4. Na eventualidade de o Senhor Consumidor solicitar atendimento domiciliar, deverá encaminhar-se ao Serviço Autorizado mais próximo para consulta da taxa de visita técnica. Caso seja constatada a necessidade da retirada do produto, as despesas decorrentes, como as de transporte e segurança de ida e volta do produto, ficam sob a responsabilidade do Senhor Consumidor.
- 5. A garantia perderá totalmente sua validade na ocorrência de quaisquer das hipóteses a seguir: a) se o vício não for de fabricação, mas sim causado pelo Senhor Consumidor ou por terceiros estranhos ao fabricante; b) se os danos ao produto forem oriundos de acidentes, sinistros, agentes da natureza (raios, inundações, desabamentos, etc.), umidade, tensão na rede elétrica (sobretensão provocada por acidentes ou flutuações excessivas na rede), instalação/uso em desacordo com o manual do usuário ou decorrentes do desgaste natural das partes, peças e componentes; c) se o produto tiver sofrido influência de natureza química, eletromagnética, elétrica ou animal (insetos, etc.); d) se o número de série do produto tiver sido adulterado ou rasurado; e) se o aparelho tiver sido violado.
- 6. Esta garantia não cobre perda de dados, portanto, recomenda-se, se for o caso do produto, que o Consumidor faça uma cópia de segurança regularmente dos dados que constam no produto.

7. A Intelbras não se responsabiliza pela instalação deste produto, e também por eventuais tentativas de fraudes e/ou sabotagens em seus produtos. Mantenha as atualizações do software e aplicativos utilizados em dia, se for o caso, assim como as proteções de rede necessárias para proteção contra invasões (hackers). O equipamento é garantido contra vícios dentro das suas condições normais de uso, sendo importante que se tenha ciência de que, por ser um equipamento eletrônico, não está livre de fraudes e burlas que possam interferir no seu correto funcionamento.

Sendo estas as condições deste Termo de Garantia complementar, a Intelbras S/A se reserva o direito de alterar as características gerais, técnicas e estéticas de seus produtos sem aviso prévio.

O processo de fabricação deste produto não é coberto pelos requisitos da ISO 14001.

Todas as imagens deste manual são ilustrativas.

## intelbras

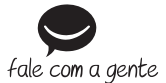

**Suporte a clientes:** (48) 2106 0006 **Fórum:** forum.intelbras.com.br **Suporte via chat:** intelbras.com.br/suporte-tecnico **Suporte via e-mail:** suporte@intelbras.com.br **SAC:** 0800 7042767 **Onde comprar? Quem instala?:** 0800 7245115

02.19 Origem: China Importado no Brasil por: Intelbras S/A – Indústria de Telecomunicação Eletrônica Brasileira Rodovia SC 281, km 4,5 – Sertão do Maruim – São José/SC – 88122-001  $CNP$ J 82.901.000/0014-41 – www.intelbras.com.br